## **EP810 Series**

Pentium® M All-in-One EPIC Board with DualView display

**User's Manual** 

#### **Disclaimers**

The information in this manual has been carefully checked and is believed to be accurate. Axiomtek Co., Ltd. assumes no responsibility for any infringements of patents or other rights of third parties which may result from its use.

Axiomtek assumes no responsibility for any inaccuracies that may be contained in this document. Axiomtek makes no commitment to update or to keep current the information contained in this manual.

Axiomtek reserves the right to make improvements to this document and/or product at any time and without notice.

No part of this document may be reproduced, stored in a retrieval system, or transmitted, in any form or by any means, electronic, mechanical, photocopying, recording, or otherwise, without the prior written permission of Axiomtek Co., Ltd.

#### **CAUTION**

Danger of explosion if battery is incorrectly replaced. Replace only with the same or equivalent type

To be recommended by the manufacturer.

Dispose of used batteries according

To the manufacturer's instructions

©Copyright 2006 by Axiomtek Co., Ltd. All rights reserved. January 2006, Version A1 Printed in Taiwan

#### **ESD Precautions**

Integrated circuits on computer boards are sensitive to static electricity. To avoid damaging chips from electrostatic discharge, observe the following precautions:

- Do not remove boards or integrated circuits from their anti-static packaging until you are ready to install them.
- Before handling a board or integrated circuit, touch an unpainted portion of the system unit chassis for a few seconds. This helps to discharge any static electricity on your body.
- Wear a wrist-grounding strap, available from most electronic component stores, when handling boards and components.

#### **Trademarks Acknowledgments**

AXIOMTEK is a trademark of AXIOMTEK Co., Ltd.

MS-DOS and Windows '95 are trademarks of Microsoft Corporation.

AWARD is a trademark of Award Software. Inc.

IBM, PC/AT, PS/2, VGA are trademarks of International Business Machines Corporation.

Intel and Pentium are trademarks of Intel Corporation.

Winbond is a trademark of Winbond Electronics Corp.

SMI is a trademark of Silicon Motion Inc.

Other brand names and trademarks are the properties and registered brands of their respective owners.

This page does not contain any information.

## **Table of Contents**

|           | mers                                                     |     |
|-----------|----------------------------------------------------------|-----|
| ESD P     | ecautions                                                | iii |
| C h a p t | er 1                                                     | 1   |
| Introduct | ion                                                      | 1   |
| 1.1       | Specifications                                           | 2   |
| 1.2       | Utilities Supported                                      | 4   |
| C h a p t | er 2                                                     | 5   |
| Jumpers   | and Connectors                                           | 5   |
| 2.1       | Board Layout and Fixing Holes                            | 5   |
| 2.2       | Placement                                                | 7   |
| 2.3       | Jumper Settings                                          | 9   |
| 2.3.1     | CMOS Clear Jumper: JP1                                   | 9   |
| 2.3.2     | Compact Flash Power: JP2                                 | 10  |
| 2.3.3     | Power Supply Selection: JP3                              | 10  |
|           | COM1 Mode Select for Type: JP7, JP4, JP5                 |     |
|           | COM1~COM2 Mode: JP6, JP8                                 |     |
|           | Audio Output Select Jumper: JP9                          |     |
| of L\     | Power Selection of Flat Panel 1'ST Connector (DS1): JP10 | 11  |
|           | Power Selection of Flat Panel 2'ST Connector /DS2): JP11 | •   |
| 2.4       | Connectors                                               | 13  |
| 2.4.1     | Power Input Connector: CN1                               | 14  |
| 2.4.2     | USB1~4 Connectors: CN2, CN17                             | 14  |
|           | DIO Connector: CN3                                       |     |
| 2.4.4     | Enhanced IDE Interface Connector: CN5                    | 15  |
|           | FDD Connector: CN6                                       |     |
|           | VGA/LCD Connector: CN20, CN7, CN8, CN9,                  |     |
|           | Flat Panel Bezel Connector: CN11                         |     |
| 2.4.8     | Audio Connector: CN12                                    | 19  |

| 2.4.9       | Serial Port Interface: CN13, CN18          | 20        |
|-------------|--------------------------------------------|-----------|
| 2.4.10      | O Parallel Port: CN14                      | 21        |
| 2.4.1       | 1 Ethernet RJ-45 Connector: CN15, CN16     | 22        |
| 2.4.12      | 2 Keyboard and PS/2 Mouse Connectors: CN19 | 23        |
|             | 3 Compact Flash Connector: CN21            |           |
| 2.4.14      | 4 CPU Fan Connectors: FAN1                 | 25        |
| C h a p t e | er 3                                       | 26        |
| Hardware    | Description                                | 26        |
| 3.1         | Microprocessors                            | 26        |
| 3.2         | BIOS                                       | 26        |
| 3.3         | System Memory                              | 26        |
| 3.4         | I/O Port Address Map                       | 27        |
| 3.5         | Interrupt Controller                       | 28        |
| Chapte      | er 4                                       | 30        |
| Award BI    | OS Utility                                 | 30        |
| 4.1         | Entering Setup                             | 30        |
| 4.2         | Control Keys                               | 31        |
| 4.3         | Getting Help                               | 31        |
| 4.4         | The Main Menu                              | 32        |
| 4.5         | Standard CMOS Setup Menu                   | 33        |
| 4.6         | Advanced BIOS Features                     | 36        |
| 4.7         | Advanced Chipset Features                  | 41        |
| 4.8         | Integrated Peripherals                     | 43        |
| 4.9         | Power Management Setup                     | 48        |
| 4.10        | PnP/PCI Configuration Setup                | 53        |
| 4.11        | PC Health Status                           | <b>56</b> |
| 4.12        | Frequency/Voltage Control                  | 57        |
| 4.13        | Load Fail-Safe Defaults                    | 58        |
| 4.14        | Load Optimized Defaults                    | 59        |
| 4.15        | Set Supervisor/User Password               | 60        |
| 4.16        | Save & Exit Setup                          | 61        |
| 4.17        | Exit Without Saving                        | 62        |
|             |                                            |           |

vi Table of Contents

| Appendix A                  | 64 |
|-----------------------------|----|
| Watch Dog Timer             | 64 |
| Watchdog Timer Setting      | 64 |
| Using the Watchdog Function | 65 |

Table of Contens

## Chapter 1

#### Introduction

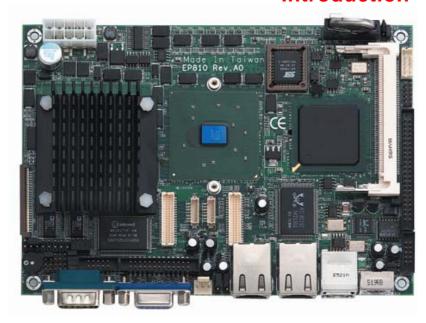

The **EP810** is an Intel® Pentium® M/Celeron™ M CPU equipped Capa board with graphics, Dual Fast Ethernet and audio interface. Designed with the space-limited applications in mind, the **EP810** is practically the finest embedded Pentium® M board that exists.**EP810 Series** adapt an Intel® low power consumption Pentium® M microprocessors. To simplify system integration, it packs provisions such as super I/Os, UXGA, LCD, Ethernet, solid state disk, all on a single board. Unique embedded features such as 2 serial ports (1 x RS-232, 1 x RS-232/422/485) with +5V/12V power capability and that allow adoption of an extensive array of PC peripherals. The industrial-grade construction of **EP810 series** allows your system to endure the continuous operation in hostile environments where stability and reliability are basic requirements. System dependability of **EP810 series** are

enhanced by its built-in watchdog timer, a special industrial feature not commonly seen on other motherboards.

Designed for the professional embedded developers, the Pentium<sup>®</sup> M embedded board **EP810 Series** is virtually the ultimate one-step solution for embedded system applications.

#### 1.1 Specifications

- CPU: BGA & Socket 479 compliant ~ Pentium M & Celeron M
- System Chipset: Intel<sup>®</sup> 852GM + ICH\*4
- Bus Clock: 400MHz
- BIOS:
- Phoenix-Award BIOS, Y2K compliant
- 4Mbit Flash, DMI, Plug and Play
- SmartView for multiple LCD type selection, display mode option and application extension features
- RPL/PXE Ethernet Boot ROM
- "Load Optimized Default" to backup customized Setting in the BIOS flash chip to prevent from CMOS battery fail
- System Memory:
  - One DDR266 SODIMM
  - Maximum DDR of up to 1GB DDR266
- L2 Cache: integrated in CPU
- Onboard IDE:
  - 1 parallel ATA-100
  - PATA-100 as PIO Mode 0-4, DMA Mode 0-2 and Ultra DMA/33/66/100
- Compact Flash Socket:
  - One Compact Flash Type II Socket
- Onboard Multi I/O:
  - One floppy port
  - 1 x RS-232

#### 1 x RS-232/422/485

- **USB Interface:** 4 USB ports with fuse protection and complies with USB Spec. Rev. 2.0
- Real Time Clock: Integrate Intel® ICH\*4
- Watchdog Timer:
  - 1~255 seconds; up to 255 levels
- Graphics/Streaming:
  - Integrate Intel® 852GM GMCH
  - Unified Memory Architecture shares system memory up to 32MB
  - Single display mode maximum resolutions:
    - ◆ CRT: 2048 x 1536@ 75Hz
    - ♦ LVDS LCD: 1600 x 1200
  - DualView display mode:
    - ◆ CRT: 2048 x 1536@ 75Hz
    - ♦ LVDS LCD: 1600 x 1200
  - LCD backlight control supported

#### • Ethernet:

- One Realtek 8100C PCI Bus 10/100M Base-T
- One Realtek 8100BL PCI Bus 10/100M Base-T
- Wake On LAN (via ATX power supply)
- Equipped with RJ-45 interface

#### • Audio:

- Realtek ALC202A AC'97 codec audio
- Amplify for speaker-out with 2.5W for each channel
- MIC-in, Line-in, Line-out/Speaker-out (jumper selectable)
- Power Management: ACPI (Advanced Configuration and Power Interface)

Form Factor: EPIC form Factor
 Dimensions: 115 x 165 mm²

**NOTE:** Specifications are subject to change without notice.

## 1.2 Utilities Supported

• Chipset Driver

- Ethernet Driver
- VGA Drivers
- Audio Drivers

# Chapter 2 Jumpers and Connectors

## 2.1 Board Layout and Fixing Holes

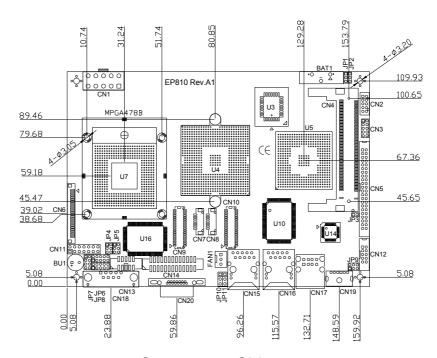

Component Side

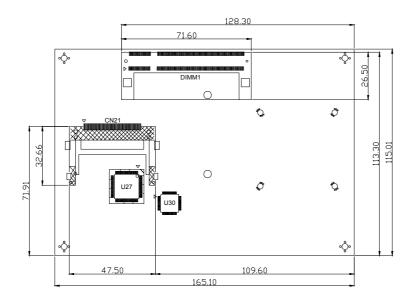

Solder Side

## 2.2 Placement

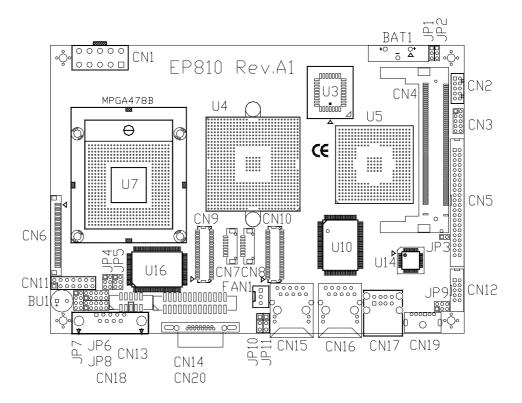

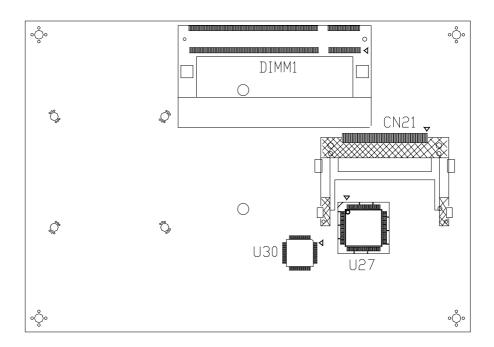

## 2.3 Jumper Settings

The **EP810 Series** is configured to match the needs of your application with the proper jumper settings. The table below is a summary of all the jumpers and their corresponding functions onboard the **EP810 Series**. The succeeding tables show the correct jumper settings for the onboard devices.

EP810 Jumper setting:

| Jumper | Default Setting                      |                                                | Jumper Setting |
|--------|--------------------------------------|------------------------------------------------|----------------|
| JP1    | Clear CMOS Setting                   | : Normal                                       | Short 1-2      |
| JP2    | Compact Flash Volta<br>Default: 5V   | Compact Flash Voltage Selection<br>Default: 5V |                |
| JP3    | Power Supply Selec supply            | tion: AT power                                 | Open           |
| JP4    | COM1 Mode Select:                    | RS-232                                         | Short 3-5,4-6  |
| JP5    | COM1 Mode Select:                    | RS-232                                         | Short 3-5,4-6  |
| JP6    | COM1 Mode Select                     | CN18 Pin 1: DCD                                | Short 7-9      |
| JP6    |                                      | CN18 Pin 9: RI                                 | Short 8-10     |
| JP7    | COM1 Mode Select: RS-232             |                                                | Short 1-2      |
| IDO    | COM2 Mode Select                     | CN13 Pin 1: DCD                                | Short 7-9      |
| JP8    | COM2 Mode Select                     | CN13 Pin 8: RI                                 | Short 8-10     |
| JP9    | Audio Line Out/Speaker Out: Line Out |                                                | Short 1-3, 2-4 |
| 1010   | Flat Panel 1 Power Selection:        |                                                | Ohart 4.0      |
| JP10   | Default: 3.3V                        |                                                | Short 1-2      |
| ID11   | Flat Panel 2 Power Selection:        |                                                | 01 110         |
| JP11   | Default: 3.3V                        |                                                | Short 1-2      |

### 2.3.1 CMOS Clear Jumper: JP1

| <b>Options</b> | Settings            |
|----------------|---------------------|
| Normal         | Short 1-2 (default) |
| Clear CMOS     | Short 2-3           |

#### 2.3.2 Compact Flash Power: JP2

| Options | Settings           |
|---------|--------------------|
| 3.3V    | Short 1-2          |
| 5V      | Short 2-3(default) |

# JP2 1 2 3

## 2.3.3 Power Supply Selection: JP3

| Options   | Settings      |
|-----------|---------------|
| AT POWER  | Open(default) |
| ATX POWER | Short 1-2     |

## 2.3.4 COM1 Mode Select for Type: JP7, JP4, JP5

| COM4             | JP7      | JP4      | JP5      |
|------------------|----------|----------|----------|
| RS-232 (default) | 1-2      | 3-5, 4-6 | 3-5, 4-6 |
| RS-422           | 3-4, 7-8 | 1-3, 2-4 | 1-3, 2-4 |
| RS-485           | 5-6, 7-8 | 1-3, 2-4 | 1-3, 2-4 |

JP7

JP4/JP5

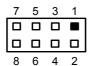

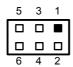

#### 2.3.5 COM1~COM2 Mode: JP6, JP8

| COM1(CN18)  | JP6              |
|-------------|------------------|
| Pin 1=5V    | Short 1-3        |
| Pin 1=12V   | Short 3-5 or 5-7 |
| * Pin 1=DCD | Short 7-9        |
| Pin 9=5V    | Short 2-4        |
| Pin 9=12V   | Short 4-6 or 6-8 |
| * Pin 9=RI  | Short 8-10       |

| COM2(CN13)  | JP8              |
|-------------|------------------|
| Pin 1=5V    | Short 1-3        |
| Pin 1=12V   | Short 3-5 or 5-7 |
| * Pin 1=DCD | Short 7-9        |
| Pin 8=5V    | Short 2-4        |
| Pin 8=12V   | Short 4-6 or 6-8 |
| * Pin 8=RI  | Short 8-10       |

### 2.3.6 Audio Output Select Jumper: JP9

| Options     | Settings                 |
|-------------|--------------------------|
| Line Out    | Short 1-3, 2-4 (default) |
| Speaker Out | Short 3-5, 4-6           |

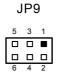

## 2.3.7 Power Selection of Flat Panel 1'ST Connector (VDDM1 of LVDS1): JP10

**EP810 Series** supports 3.3V or +5V flat panel displays. Configure the jumper **JP10** to the appropriate voltage of the flat panel

| VDDM1 | Settings           |
|-------|--------------------|
| 3.3V  | Short 1-2(default) |
| 5V    | Short 2-3          |

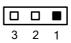

## 2.3.8 Power Selection of Flat Panel 2'ST Connector (VDDM2 of LVDS2): JP11

**EP810 Series** supports 3.3V or +5V flat panel displays. Configure the jumper **JP11** to the appropriate voltage of the flat panel

| VDDM2 | Settings           |
|-------|--------------------|
| 3.3V  | Short 1-2(default) |
| 5V    | Short 2-3          |

| 3 | 2 | 1 |
|---|---|---|

#### 2.4 Connectors

The connectors allow the CPU card to connect with other parts of the system. Some problems encountered by your system may be a result from loose or improper connections. Ensure that all connectors are in place and firmly attached. The following table lists the function of each connector on the **EP810 Series**. Their corresponding pin assignments are described in Chapter 3.

| Connectors                   | Label |
|------------------------------|-------|
| Power Connector              | CN1   |
| External USB Connector       | CN2   |
| DIO Connector                | CN3   |
| Mini PCI Connector           | CN4   |
| IDE Connector                | CN5   |
| F.D.D Connector              | CN6   |
| 1'ST LVDS Inverter Connector | CN7   |
| 2'ST LVDS Inverter Connector | CN8   |
| 1'ST LVDS Connector          | CN9   |
| 2'ST LVDS Connector          | CN10  |
| Flat Panel Bezel Connector   | CN11  |
| Audio Connector              | CN12  |
| Com2 Connector               | CN13  |
| LPT port Connectors          | CN14  |
| 1'ST Ethernet Connector      | CN15  |
| 2'ST Ethernet Connector      | CN16  |
| USB Connector                | CN17  |
| Com1 Connector               | CN18  |
| Keyboard and Mouse Connector | CN19  |
| VGA CRT Connector            | CN20  |
| Compact Flash Connector      | CN21  |
| DDR SODIMM Socket (Reverse)  | DIMM1 |
| FAN Power connector          | FAN1  |

#### 2.4.1 Power Input Connector: CN1

The following table is the pin assignment for the standard power supply with both 5V and 12V inputs. However, with 5V only input power, this card still runs in full functions, except the 12V LCD interface, Audio, is required.

| Pin | Description |
|-----|-------------|
| 1   | PS_ON       |
| 2   | GND         |
| 3   | GND         |
| 4   | +12V        |
| 5   | N.C.        |
| 6   | SB5V        |
| 7   | +5V         |
| 8   | +5V         |
| 9   | N.C.        |
| 10  | GND         |

#### 2.4.2 USB1~4 Connectors: CN2, CN17

The **EP810 Series** features four Universal Serial Bus (USB) connectors as USB 2.0 compliant (480Mbps) that can adapt any USB peripherals, such as monitor, keyboard and mouse etc. The **EP810 Series** has a box-header connectors (**CN2**) and one USB connectors (**CN17**).

**CN2: USB Connector Pin Assignment** 

| Pin | Description  | Pin | Description  | 1 |      | ] 2 |
|-----|--------------|-----|--------------|---|------|-----|
| 1   | VCC          | 2   | VCC          | 3 | 0 0  | 1 4 |
| 3   | D0-          | 4   | D1-          | 5 | lo c | ) 6 |
| 5   | D0+          | 6   | D1+          | 7 | 0 0  | ı 8 |
| 7   | Ground (GND) | 8   | Ground (GND) | 9 | 0 0  | 10  |
| 9   | Ground (GND) | 10  | Ground (GND) |   |      | _   |

**CN17: USB Connector Pin Assignment** 

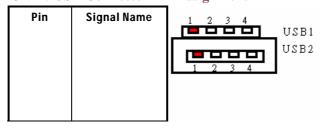

#### 2.4.3 DIO Connector: CN3

| Pin | Signal | Pin | Signal |
|-----|--------|-----|--------|
| 1   | In-0   | 2   | Out-0  |
| 3   | In-1   | 4   | Out-1  |
| 5   | In-2   | 6   | Out-2  |
| 7   | In-3   | 8   | Out-3  |
| 9   | GND    | 10  | GND    |

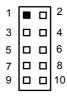

#### 2.4.4 Enhanced IDE Interface Connector: CN5

The **EP810 Series** includes a PCI bus enhanced IDE controller that can support master/slave mode and post write transaction mechanisms with 64-byte buffer and master data transaction.

**44-pin IDE Interface Connector:** 

| Pin | Description | Pin | Description  | Pin | Description  |
|-----|-------------|-----|--------------|-----|--------------|
| 1   | Reset #     | 2   | GND          | 3   | Data 7       |
| 4   | Data 8      | 5   | Data 6       | 6   | Data 9       |
| 7   | Data 5      | 8   | Data 10      | 9   | Data 4       |
| 10  | Data 11     | 11  | Data 3       | 12  | Data 12      |
| 13  | Data 2      | 14  | Data 13      | 15  | Data 1       |
| 16  | Data 14     | 17  | Data 0       | 18  | Data 15      |
| 19  | GND         | 20  | No connector | 21  | No connector |
| 22  | GND         | 23  | IOW #        | 24  | GND          |
| 25  | IOR#        | 26  | GND          | 27  | IOCHRDY      |

| 28 | No connector | 29 | No connector | 30 | GND-Default  |
|----|--------------|----|--------------|----|--------------|
| 31 | Interrupt    | 32 | No connector | 33 | SA1          |
| 34 | No connector | 35 | SA0          | 36 | SA2          |
| 37 | HDC CS0 #    | 38 | HDC CSI#     | 39 | HDD Active # |
| 40 | GND          | 41 | VCC          | 42 | VCC          |
| 43 | GND          | 44 | N.C          |    |              |

#### 2.4.5 FDD Connector: CN6

The **EP810 Series** provides a 26-pin FCC Z.I.F. type connector, and the general output supports a single floppy drives. The floppy drive could be any one of the following types: 3.5" 720KB or 1.44MB/2.88MB.

**CN6: FDD Connector Pin Assignment** 

| Pin | Description  | Pin | Description |
|-----|--------------|-----|-------------|
| 1   | +5V          | 14  | STEP        |
| 2   | INDEX        | 15  | GND         |
| 3   | +5V          | 16  | WDATA       |
| 4   | DRIVE0       | 17  | GND         |
| 5   | +5V          | 18  | WGATE       |
| 6   | DSKCHG       | 19  | GND         |
| 7   | No connector | 20  | TRK0        |
| 8   | No connector | 21  | GND         |
| 9   | No connector | 22  | WPT         |
| 10  | MOTOR ON     | 23  | GND         |
| 11  | No connector | 24  | RDATA       |
| 12  | DIR          | 25  | GND         |
| 13  | No connector | 26  | HDSEL       |

## 2.4.6 VGA/LCD Connector: CN20, CN7, CN8, CN9, CN10

The **EP810 Series** has for connectors that support CRT VGA and flat panel displays. **CN20** is a standard 15-pin pin header connector commonly used for the CRT VGA display, and **CN9,CN10** are Hirose DF20-40pin connector for the LVDS flat panel connection. The **CN7,CN8** is Hirose DF13-7pin connector for inverter.

**CN20: CRT/VGA Connector Pin Assignment** 

| Pin | Description     | Pin | Description   | Pin | Description |
|-----|-----------------|-----|---------------|-----|-------------|
| 1   | Red             | 2   | Green         | 3   | Blue        |
| 4   | N/A             | 5   | GND           | 6   | AGND        |
| 7   | AGND            | 8   | AGND          | 9   | N/A         |
| 10  | GND             | 11  | N/A           | 12  | DDC DAT     |
| 13  | Horizontal Sync | 14  | Vertical Sync | 15  | DDC CLK     |

#### **CN9/CN10: Hirose Connector for LVDS Flat Panel**

| Pin | Deception      | Pin | Deception      |
|-----|----------------|-----|----------------|
| 1   | VCCM           | 2   | VCCM           |
| 3   | VCCM           | 4   | VCCM           |
| 5   | VCCM           | 6   | VCCM           |
| 7   | N.C.           | 8   | N.C.           |
| 9   | GND            | 10  | GND            |
| 11  | Channel B D3-  | 12  | Channel B D0-  |
| 13  | Channel B D3+  | 14  | Channel B D0+  |
| 15  | GND            | 16  | GND            |
| 17  | Channel B CLK- | 18  | Channel B D1-  |
| 19  | Channel B CLK+ | 20  | Channel B D1+  |
| 21  | GND            | 22  | GND            |
| 23  | Channel A D0-  | 24  | Channel B D2-  |
| 25  | Channel A D0+  | 26  | Channel B D2+  |
| 27  | GND            | 28  | GND            |
| 29  | Channel A D1-  | 30  | Channel A D3-  |
| 31  | Channel A D1+  | 32  | Channel A D3+  |
| 33  | GND            | 34  | GND            |
| 35  | Channel A D2-  | 36  | Channel A CLK- |

| 37 | Channel A D2+ | 38 | Channel A CLK+ |
|----|---------------|----|----------------|
| 39 | GND           | 40 | GND            |
| 41 | N.C.          | 38 | N.C.           |
| 43 | N.C.          | 40 | N.C.           |

#### **CN7/CN8: Hirose Connector for Inverter**

| PIN | Description |
|-----|-------------|
| 1   | 12V         |
| 2   | 12V         |
| 3   | 5V          |
| 4   | ENAB        |
| 5   | GND         |
| 6   | GND         |
| 7   | GND         |

#### 2.4.7 Flat Panel Bezel Connector: CN11

#### **Power LED**

This 2-pin connector, designated at *Pins 1* and *3,5*, connects the system power LED indicator to its respective switch on the case. *Pin 1* is +, and *pin 3,5* is assigned as -. The Power LED lights up when the system is powered ON.

#### **External Speaker and Internal Buzzer Connector**

**Pins 2, 4,** and **8 of CN11** connect to the case-mounted speaker unit or internal buzzer. **Short pins 2-4** when connecting the CPU card to an internal buzzer. When connecting an external speaker, set these jumpers to **Open** and install the speaker cable on **pin 8** (+) and **pin 2** (-).

#### **ATX Power On/Off Button**

This 2-pin connector, designated at *Pins 9 & 10* of *CN11*, connects the ATX power button of the front panel to the **EP810VEEA** CPU card - allowing user to control the power on/off state of the ATX power supply.

#### **System Reset Switch**

**Pins 11** & **12** of **CN11** connect to the case-mounted reset switch and allow rebooting of your computer instead of turning OFF the power switch. This is a preferred method of rebooting in order to prolong the life of the system's power supply.

#### **HDD** Activity LED

This connector extends to the hard drive activity LED on the control panel. This LED will flash when the HDD is being accessed. *Pins 13* & *14 of CN11* connect the hard disk drive and the front panel HDD LED. *Pins 13* is -, and *pin 14* is assigned as +.

#### 2.4.8 Audio Connector: CN12

The **EP810 Series** supports audio interface. **CN12** is a 10pin-header connector commonly used for the audio.

| Pin | Signal      | Pin | Signal |
|-----|-------------|-----|--------|
| 1   | MIC-IN      | 2   | GND    |
| 3   | Line In L   | 4   | GND    |
| 5   | Line In R   | 6   | GND    |
| 7   | Audio Out L | 8   | GND    |
| 9   | Audio Out R | 10  | GND    |

| 1 |   | 2  |
|---|---|----|
| 3 |   | 4  |
| 5 |   | 6  |
| 7 |   | 8  |
| 9 | ╚ | 10 |

### 2.4.9 Serial Port Interface: CN13, CN18

#### **COM1 Port Connector: CN18**

The connector, COM1, is a DB-9 connector, and the following table shows the pin assignments of this connector.

| Pin | Signal Name              |  |
|-----|--------------------------|--|
| 1   | DCD, Data carrier detect |  |
| 2   | RXD, Receive data        |  |
| 3   | TXD, Transmit data       |  |
| 4   | DTR, Data terminal ready |  |
| 5   | GND, ground              |  |
| 6   | DSR, Data set ready      |  |
| 7   | RTS, Request to send     |  |
| 8   | CTS, Clear to send       |  |
| 9   | RI, Ring indicator       |  |

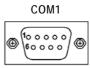

#### **COM2 Port Connectors: CN13**

#### The RS-232 pin assignments are listed on the following table.

|     |                           |     |                       | _            |
|-----|---------------------------|-----|-----------------------|--------------|
| Pin | Description               | Pin | Description           |              |
| 1   | Data Carrier Detect (DCD) | 2   | Data Set Ready (DSR)  | CN13 1 ■ □ 2 |
| 3   | Receive Data (RXD)        | 4   | Request to Send (RTS) | 3 🗆 🗆 4      |
| 5   | Transmit Data (TXD)       | 6   | Clear to Send (CTS)   | 5 🗖 🗖 6      |
| 7   | Data Terminal Ready (DTR) | 8   | Ring Indicator (RI)   | 7            |
| 9   | Ground (GND)              | 10  | NC                    |              |

#### 2.4.10 Parallel Port: CN14

The **EP810 Series** has a multi-mode parallel port, **CN14**, to support:

#### Standard mode:

IBM PC/XT, PC/AT and PS/ $2^{\text{TM}}$  compatible with bidirectional parallel port

#### Enhanced mode:

Enhance parallel port (EPP) compatible with EPP 1.7 and EPP 1.9 (IEEE 1284 compliant)

#### High speed mode:

Microsoft and Hewlett Packard extended capabilities port (ECP) IEEE 1284 compliant

The address select of the onboard parallel port in LPT1 (3BCH) or disabled is done by BIOS CMOS setup.

| Pin | Description    | Pin | Description        |
|-----|----------------|-----|--------------------|
| 1   | Strobe#        | 2   | Auto Form Feed#    |
| 3   | Data 0         | 4   | Error#             |
| 5   | Data 1         | 6   | Initialize#        |
| 7   | Data 2         | 8   | Printer Select In# |
| 9   | Data 3         | 10  | GND                |
| 11  | Data 4         | 12  | GND                |
| 13  | Data 5         | 14  | GND                |
| 15  | Data 6         | 16  | GND                |
| 17  | Data 7         | 18  | GND                |
| 19  | Acknowledge#   | 20  | GND                |
| 21  | Busy           | 22  | GND                |
| 23  | Paper Empty#   | 24  | GND                |
| 25  | Printer Select | 26  | NC                 |

| 1  |   | 2  |
|----|---|----|
| 3  |   | 4  |
| 5  |   | 6  |
| 7  |   | 8  |
| 9  | 0 | 10 |
| 11 | 0 | 12 |
| 13 |   | 14 |
| 15 |   | 16 |
| 17 |   | 18 |
| 19 | 0 | 20 |
| 21 | 0 | 22 |
| 23 | 0 | 24 |
| 25 |   | 26 |
|    |   | •  |

#### 2.4.11 Ethernet RJ-45 Connector: CN15, CN16

The **EP810 Series** is equipped with a high performance Plug and Play Ethernet interface which is fully compliant with the IEEE 802.3 standard, and consisting of a RJ-45 connector LAN

#### Pin Assignment

LAN1: RJ-45 Connector Pin Assignment

| Pin | Signal                           |  |  |
|-----|----------------------------------|--|--|
| 1   | Tx+ (Data transmission positive  |  |  |
| 2   | Tx- (Data transmission negative) |  |  |
| 3   | Rx+(Data reception positive)     |  |  |
| 4   | RJ45 termination                 |  |  |
| 5   | RJ45 termination                 |  |  |
| 6   | Rx- (Data reception negative)    |  |  |
| 7   | RJ45 termination                 |  |  |
| 8   | RJ45 termination                 |  |  |

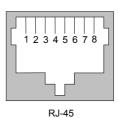

#### Feature

10Mb/s and 100Mb/s operations

Supports 10Mb/s and 100Mb/s N-Way auto negotiation

Full duplex capability

Full compliance with PCI Revision 2.1

PCI Bus Master data transfers

#### **Drivers Supported**

Bundled with popular software drivers, the **EP810 Series** Ethernet interface allows great flexibility to work with all major networking operating systems including Novell NetWare v2.x, v3.x, v4.x, Microsoft LAN Manager, Win3.1, Win NT, Win95, IBM LAN Server, SCO UNIX or other ODI, NDIS and Packet drive compliant operating systems.

## 2.4.12 Keyboard and PS/2 Mouse Connectors: CN19

The **EP810 Series** provides a keyboard and Mouse interface. **CN19** is a DIN connector for PS/2 keyboard Connection VIA "Y" Cable

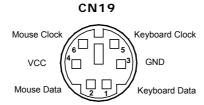

#### 2.4.13 Compact Flash Connector: CN21

The **EP810 Series** Series is equipped with a Compact Flash disk type-II socket on the solder side and it supports the IDE interface Compact Flash disk card with DMA mode supported. The socket itself is especially designed to prevent any incorrect installation of the Compact Flash disk card.

When installing or removing the Compact Flash disk card, please make sure that the system power is off.

The Compact Flash disk card is defaulted as the C: or D: disk drive in your PC system.

CN21: Compact Flash Socket

1 2 3 4 5 6 7 8 9 10 11 12 13 14 15 16 17 18 19 20 21 22 23 24 25

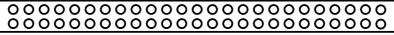

26 27 28 29 30 31 32 33 34 35 36 37 38 39 40 41 42 43 44 45 46 47 48 49 50

CN21: Compact Flash Socket Pin Assignment

|     | : Compact Flash Socket Pin Assignmen |     |             |
|-----|--------------------------------------|-----|-------------|
| Pin | Description                          | Pin | Description |
| 1   | GND                                  | 26  | CD1-        |
| 2   | Data 3                               | 27  | Data 11     |
| 3   | Data 4                               | 28  | Data 12     |
| 4   | Data 5                               | 29  | Data 13     |
| 5   | Data 6                               | 30  | Data 14     |
| 6   | Data 7                               | 31  | Data 15     |
| 7   | CS0#                                 | 32  | CS1#        |
| 8   | Address 10                           | 33  | VS1#        |
| 9   | ATASEL                               | 34  | IORD#       |
| 10  | Address 9                            | 35  | IOWR#       |
| 11  | Address 8                            | 36  | WE#         |
| 12  | Address 7                            | 37  | INTR        |
| 13  | VCC                                  | 38  | VCC         |
| 14  | Address 6                            | 39  | CSEL#       |
| 15  | Address 5                            | 40  | VS2#        |
| 16  | Address 4                            | 41  | RESET#      |
| 17  | Address 3                            | 42  | IORDY#      |
| 18  | Address 2                            | 43  | DMAREQ      |
| 19  | Address 1                            | 44  | DMAACK-     |
| 20  | Address 0                            | 45  | DASP#       |
| 21  | Data 0                               | 46  | PDIAG#      |
| 22  | Data 1                               | 47  | Data 8      |
| 23  | Data 2                               | 48  | Data 9      |
| 24  | IOCS16#                              | 49  | Data 10     |
| 25  | CD2#                                 | 50  | GND         |

#### 2.4.14 CPU Fan Connectors: FAN1

**FAN1** is a CPU fan connectors. Pentium microprocessors require a fan for heat dispensing. The fan connector on **EP810** Series provides power to the fan.

| Pin | Description |
|-----|-------------|
| 1   | GND         |
| 2   | +12V        |
| 3   | Sensor      |

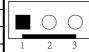

## Chapter 3

## **Hardware Description**

#### 3.1 Microprocessors

The **EP810 Series** supports Intel® Celeron<sup>TM</sup> M and Pentium® M CPUs. Systems based on these CPUs can be operated under Windows 2000/XP and Linux environments. The system performance depends on the microprocessor installed onboard. Make sure all settings are correct for the installed microprocessor to prevent any damage to the CPU.

#### **3.2 BIOS**

System BIOS used on the **EP810 Series** is Phoenix-Award Plug and Play BIOS. The **EP810 Series** contains a single 4Mbit Flash.

#### 3.3 System Memory

The **EP810 Series** industrial CPU card supports one 200-pin DDR SODIMM socket for a maximum memory of 1GB DDR SDRAMs. The memory module can come in sizes of 64MB, 128MB, 256MB, 512MB and 1GB.

## 3.4 I/O Port Address Map

The Intel® Pentium® M/Celeron $^{\rm TM}$  M CPU communicates via I/O ports. It has a total of 1KB port addresses available for assignment to other devices via I/O expansion cards.

| Address | Devices                            |
|---------|------------------------------------|
| 000-01F | DMA controller #1                  |
| 020-03F | Interrupt controller #1            |
| 040-05F | Timer                              |
| 060-06F | Keyboard controller                |
| 070-07F | Real time clock, NMI               |
| 080-09F | DMA page register                  |
| 0A0-0BF | Interrupt controller #2            |
| 0C0-0DF | DMA controller #2                  |
| 0F0     | Clear math coprocessor busy signal |
| OF1     | Reset math coprocessor             |
| OF8-OFF | Math processor                     |
| 1F0-1F8 | Fixed disk controller              |
| 250-25F | HR I/O                             |
| 300-31F | Prototype card                     |
| 380-38F | SDLC #2                            |
| 3A0-3AF | SDLC #1                            |
| 3B0-3BF | MDA video card (including LPT1)    |
| 3C0-3CF | EGA card                           |
| 3D0-3DF | CGA card                           |
| 3F0-3F7 | Floppy disk controller             |
| 3F8-3FF | Serial port #1 (COM1)              |
| 3E8-3EF |                                    |
| 2F8-2FF | Serial port #2 (COM2)              |
| 2E8-2EF |                                    |
| 3F0-3FF | Super I/O                          |

## 3.5 Interrupt Controller

The **EP810 Series** is a 100% PC compatible control board. It consists of 16 interrupt request lines. Four out of the sixteen can either be programmable. The mapping list of the 16 interrupt request lines is shown on the following table.

| NMI   | Parity check error                          |
|-------|---------------------------------------------|
| IRQ0  | System timer output                         |
| IRQ1  | Keyboard                                    |
| IRQ2  | Interrupt rerouting from IRQ8 through IRQ15 |
| IRQ3  | Serial port #2                              |
| IRQ4  | Serial port #1                              |
| IRQ5  | Reserved                                    |
| IRQ6  | Floppy disk controller                      |
| IRQ7  | Parallel port #1                            |
| IRQ8  | Real time clock                             |
| IRQ9  | Reserved                                    |
| IRQ10 |                                             |
| IRQ11 |                                             |
| IRQ12 | PS/2 Mouse                                  |
| IRQ13 | Math coprocessor                            |
| IRQ14 | Primary IDE channel                         |
| IRQ15 | Secondary IDE Channel                       |

This page does not contain any information.

# Chapter 4 Award BIOS Utility

The Phoenix-Award BIOS has a built-in Setup program that allows users to modify the basic system configuration. This type of information is stored in a battery-backed RAM (CMOS RAM) that retains the Setup information each time the power is turned off.

### 4.1 Entering Setup

There are two ways to enter the Setup program. You may either turn ON the computer and press <Del> immediately, or press the <Del> and/or <Ctrl>, <Alt>, and <Esc> keys simultaneously when the following message appears at the bottom of the screen during POST (Power on Self Test).

#### TO ENTER SETUP PRESS DEL KEY

If the message disappears before you respond and you still wish to enter Setup, restart the system and try again. This is possible by turning the system power to OFF then to ON, pressing the "RESET" button on the system case, or by simultaneously pressing <Ctrl>, <Alt>, and <Del> keys. If you do not press the keys at the correct time and the system does not boot, an error message will be displayed and you will be prompted with the following:

PRESS <F1> TO CONTINUE, <CTRL-ALT-ESC> OR <DEL> TO ENTER SETUP

# 4.2 Control Keys

| Up arrow       | Moves cursor to the previous item                                                                                                    |
|----------------|----------------------------------------------------------------------------------------------------|
| Down arrow     | Moves cursor to the next item                                                                                                    |
| Left arrow     | Moves cursor to the item on the left hand                                                                                                    |
| Right arrow    | Move to the item in the right hand                                                                                                    |
| Esc key        | Main Menu Quits and deletes changes into CMOS<br>Status Page Setup Menu and Option Page Setup<br>Menu Exits current page and returns to Main<br>Menu |
| PgUp/"+" key   | Increases the numeric value or makes changes                                                                                                    |
| PgDn/"-" key   | Decreases the numeric value or makes changes                                                                                                    |
| F1 key         | General help, only for Status Page Setup Menu and Option Page Setup Menu                                                                             |
| (Shift) F2 key | Change color from total 16 colors. F2 to select color forward, (Shift) F2 to select color backward                                                   |
| F3 key         | Reserved                                                                                                    |
| F4 key         | Reserved                                                                                                    |
| F5 key         | Restores the previous CMOS value from CMOS, only for Option Page Setup Menu                                                                          |
| F6 key         | Loads the default CMOS value from BIOS default table, only for Option Page Setup Menu                                                                |
| F7 key         | Loads the Setup default, only for Option Page<br>Setup Menu                                                                                          |
| F8 key         | Reserved                                                                                                    |
| F9 key         | Reserved                                                                                                    |
| F10 key        | Saves all the CMOS changes, only for Main Menu                                                                                                    |

# 4.3 Getting Help

#### Main Menu

The on-line description of the highlighted setup function is displayed at the bottom of the screen.

Status Page Setup Menu/Option Page Setup Menu
Press <F1> to pop up a small help window that describes the
appropriate keys to use and the possible selections for the
highlighted item. To exit the Help Window press <F1> or <Esc>.

#### 4.4 The Main Menu

Once you enter the Award BIOS CMOS Setup Utility, the Main Menu will appear on the screen. The Main Menu allows you to select from ten setup functions and two exit choices. Use the arrow keys to select the setup function you intend to configure then press <Enter> to accept or enter its sub-menu.

#### CMOS Setup Utility-Copyright © 2000-2004 Award Software

|                                                        | İ                                                          |  |
|--------------------------------------------------------|------------------------------------------------------------|--|
| ► Standard CMOS Features                               | ► Frequency/Voltage Control                                |  |
| ► Advanced BIOS Features                               | Load Fail-Safe Defaults                                    |  |
| ► Advanced Chipset Features                            | Load Optimized Defaults                                    |  |
| ► Integrated Peripherals                               | Set Supervisor Password                                    |  |
| ► Power Management Setup                               | Set User Password                                          |  |
| ► PnP/PCI Configurations                               | Save & Exit Setup                                          |  |
| ► PC Health Status                                     | Exit Without Saving                                        |  |
| Esc : Quit F9: Menu in BIOS<br>F10 : Save & Exit Setup | $\uparrow \downarrow \rightarrow \leftarrow$ : Select Item |  |
| F6 : SAVE CMOS TO BIOS                                 | F7: LOAD CMOS FROM BIOS                                    |  |
| Time, Date, Hard Disk Type                             |                                                            |  |

NOTE:

If you find that your computer cannot boot after making and saving system changes with Setup, the Award BIOS, via its built-in override feature, resets your system to the CMOS default settings.

We strongly recommend that you avoid making any changes to the chipset defaults. These defaults have been carefully chosen by both Award and your system manufacturer to provide the absolute maximum performance and reliability.

### 4.5 Standard CMOS Setup Menu

The items in Standard CMOS Setup Menu are divided into 10 categories. Each category includes no, one or more than one setup items. Use the arrow keys to highlight the item and then use the <PgUp> or <PgDn> keys to select the value you want in each item.

CMOS Setup Utility-Copyright © 2000-2004 Award Software Standard CMOS Features

| Date (mm:dd:yy)             | Thu, <mark>Jan</mark> 10 2002      | Item Help               |
|-----------------------------|------------------------------------|-------------------------|
| Time (hh:mm:ss)             | 2 : 31 : 24                        |                         |
|                             |                                    | Menu Level ▶            |
| ▶ IDE Primary Master        |                                    |                         |
| ▶ IDE Primary Slave         |                                    | Change the              |
| ▶ IDE Secondary Master      |                                    | Day, month,             |
| ▶ IDE Secondary Slave       |                                    | Year and                |
| ·                           |                                    | Century                 |
| Drive A                     | 1.44M, 3.5 in.                     |                         |
| Drive B                     | None                               |                         |
| Video                       | EGA/VGA                            |                         |
| Halt On                     | All, But Keyboard                  |                         |
| ↑↓→←: Move Enter: Select +/ | -/PU/PD: Value F10: Save ESC       | : Exit F1: General Help |
| F5: Previous Values F6      | S. Fail-Safe Defaults F7: Ontimize | ed Defaults             |

#### Date

The date format is <day>, <date> <month> <year>. Press <F3> to show the calendar.

| day   | The day of week, from Sun to Sat, determined by the BIOS, is read only                                |
|-------|----------------------------------------------------------------------------------------------------|
| date  | The date, from 1 to 31 (or the maximum allowed in the month), can key in the numerical / function key |
| month | The month, Jan through Dec.                                                                           |
| year  | The year, depends on the year of BIOS                                                                 |

#### Time

The time format is <hour> <minute> <second> accepting either functions key or numerical key. The time is calculated based on the 24-hour military-time clock. For example, 1 p.m. is 13:00:00.

#### Primary Master/Primary Slave/Secondary Master/Secondary Slave

The categories identify the types of one channel that have been installed in the computer. There are 45 predefined types and 2 users definable types are for Enhanced IDE BIOS. Type 1 to Type 45 is predefined. Type User is user-definable.

Press <PgUp>/<+> or <PgDn>/<-> to select a numbered hard disk type or type the number and press <Enter>. Note that the specifications of your drive must match with the drive table. The hard disk will not work properly if you enter improper information within this category. If your hard disk drive type does not match or is not listed, you can use Type User to define your own drive type manually.

If you select Type User, related information is asked to be entered to the following items. Enter the information directly from the keyboard and press <Enter>. This information should be provided in the documentation from your hard disk vendor or the system manufacturer.

If the controller of HDD interface is ESDI, select "Type 1". If the controller of HDD interface is SCSI, select "None". If the controller of HDD interface is CD-ROM, select "None".

| CYLS.    | number of cylinders | LANDZONE | landing zone      |
|----------|---------------------|----------|-------------------|
| HEADS    | number of heads     | SECTORS  | number of sectors |
| DDEC OMP | write precom        | MODE     | HDD access mode   |

If there is no hard disk drive installed, select NONE and press <Enter>.

#### Drive A type/Drive B type

The category identifies the types of floppy disk drive A or drive B installed in the computer.

| None          | No floppy drive installed                           |  |
|---------------|-----------------------------------------------------|--|
| 360K, 3.5 in  | 3.5 inch PC-type standard drive; 360Kb capacity     |  |
| 1.2M, 3.5 in  | 3.5 inch AT-type high-density drive; 1.2MB capacity |  |
| 720K, 3.5 in  | 3.5 inch double-sided drive; 720Kb capacity         |  |
| 1.44M, 3.5 in | 3.5 inch double-sided drive; 1.44MB capacity        |  |
| 2.88M, 3.5 in | 3.5 inch double-sided drive; 2.88MB capacity        |  |

#### Halt On

This field determines whether the system will halt if an error is detected during power up.

| No errors            | The system boot will halt on any error detected. (default)                                     |
|----------------------|------------------------------------------------------------------------------------------------|
| All errors           | Whenever the BIOS detect a non-fatal error, the system will stop and you will be prompted.     |
| All, But<br>Keyboard | The system boot will not stop for a keyboard error; it will stop for all other errors.         |
| All, But<br>Diskette | The system boot will not stop for a disk error; it will stop for all other errors.             |
| All, But<br>Disk/Key | The system boot will not stop for a keyboard or disk error; it will stop for all other errors. |

#### 4.6 Advanced BIOS Features

This section allows you to configure and improve your system and allows you to set up some system features according to your preference.

CMOS Setup Utility-Copyright © 2000-2004 Award Software Advanced BIOS Features

| CPU Feature                 | Press Enter | Item Help    |
|-----------------------------|-------------|--------------|
| Hard Disk Boot Priority     | Press Enter |              |
| Virus Warning               | Disabled    | Menu Level ▶ |
| CPU L1 & L2 Cache           | Enabled     |              |
| CPU L2 Cache                | Enabled     |              |
| Quick Power On Self Test    | Enabled     |              |
| First Boot Device           | HDD-0       |              |
| Second Boot Device          | Floppy      |              |
| Third Boot Device           | SCSI        |              |
| Boot Other Device           | Enabled     |              |
| Swap Floppy Drive           | Disabled    |              |
| Boot Up Floppy Seek         | Enabled     |              |
| Boot Up NumLock Status      | On          |              |
| Gate A20 Option             | Fast        |              |
| Typematic Rate Setting      | Disabled    |              |
| Typematic Rate (Chars/Sec)  | 6           |              |
| Typematic Delay (Msec)      | 250         |              |
| Security Option             | Setup       |              |
| APIC Mode                   | Enabled     |              |
| PS/2 Mouse Function Control | Enabled     |              |
| OS Select for DRAM >64MB    | Non-OS2     |              |
| Report No FDD For WIN 95    | No          |              |
| Full Screen Logo Show       | Disabled    |              |
| Small Screen Show           | Disabled    |              |
| Summary Screen Show         | Enabled     |              |
| Display board ID            | Disabled    |              |

#### Hard Disk Boot Priority

This item can select boot device priority.

#### Virus Warning

This option flashes on the screen. During and after the system boot up, any attempt to write to the boot sector or partition table of the hard disk drive will halt the system with the following message. You can run an anti-virus program to locate the problem. The default setting is "Disabled".

#### ! WARNING!

Disk boot sector is to be modified

Type "Y" to accept write or "N" to abort write

Award Software, Inc.

| Enabled  | Activates automatically when the system boots up causing a warning message to appear when there is an attempt to access the boot sector or hard disk partition table. |
|----------|----------------------------------------------------------------------------------------------------|
| Disabled | No warning message will appear when attempts to access the boot sector or hard disk partition table are made.                                                         |

NOTE:

This function is only available with DOS and other operating systems that do not trap INT13.

#### • CPU L1 & L2 Cache

These two options speed up memory access. However, it depends on the CPU/chipset design. The default setting is "Enabled". CPUs with no built-in internal cache will not provide the "CPU Internal Cache" item on the menu.

| Enabled  | Enable cache  |
|----------|---------------|
| Disabled | Disable cache |

#### Quick Power On Self Test

This option speeds up Power on Self Test (POST) after you turn on the system power. If set as Enabled, BIOS will shorten or skip some check items during POST. The default setting is "Enabled".

| Enabled  | Enable Quick POST |
|----------|-------------------|
| Disabled | Normal POST       |

•

#### • First/Second/Third Boot Device

These items allow the selection of the  $1^{st}$ ,  $2^{nd}$ , and  $3^{rd}$  devices that the system will search for during its boot-up sequence. The wide range of selection includes Floppy, LS120, ZIP100, HDD0~3, SCSI, and CDROM.

#### • Boot Other Device

This item allows the user to enable/disable the boot device not listed on the First/Second/Third boot devices option above. The default setting is *Enabled*.

#### Swap Floppy Drive

This allows you to determine whether to enable Swap Floppy Drive or not. When enabled, the BIOS swap floppy drive assignments so that Drive A becomes Drive B, and Drive B become Drive A. By default, this field is set to *Disabled*.

#### Boot Up Floppy Seek

During POST, BIOS will determine the floppy disk drive type, 40 or 80 tracks, installed in the system. 360Kb type is 40 tracks while 720Kb, 1.2MB and 1.44MB are all 80 tracks. The default value is "Enabled".

| Enabled  | BIOS searches for floppy disk drive to determine if it is 40 or 80 tracks. Note that BIOS can not tell from 720K, 1.2M or 1.44M drives type as they are all 80 tracks. |
|----------|----------------------------------------------------------------------------------------------------|
| Disabled | BIOS will not search for the type of floppy disk drive<br>by track number. There will be no warning message<br>displayed if the drive installed is 360K.               |

#### Boot Up NumLock Status

This option enables and disables the number lock function of the keypad. The default value is "On".

| On  | Keypad functions confine with numbers                                       |
|-----|-----------------------------------------------------------------------------|
| Off | Keypad functions convert to special functions (i.e., left/right arrow keys) |

•

#### • Gate A20 Option

The default value is "Fast".

| Normal | The A20 signal is controlled by keyboard controller or chipset hardware.           |
|--------|------------------------------------------------------------------------------------|
| Fast   | Default: Fast. The A20 signal is controlled by Port 92 or chipset specific method. |

#### • Typematic Rate Setting

This determines the typematic rate of the keyboard. The default value is "Disabled".

| Enabled  | Enable typematic rate and typematic delay programming                                                                                                    |
|----------|----------------------------------------------------------------------------------------------------|
| Disabled | Disable typematic rate and typematic delay programming. The system BIOS will use default value of these 2 items and the default is controlled by keyboard. |

#### • Typematic Rate (Chars/Sec)

This option refers to the number of characters the keyboard can type per second. The default value is "6".

| 6  | 6 characters per second  |
|----|--------------------------|
| 8  | 8 characters per second  |
| 10 | 10 characters per second |
| 12 | 12 characters per second |
| 15 | 15 characters per second |
| 20 | 20 characters per second |
| 24 | 24 characters per second |
| 30 | 30 characters per second |

#### Typematic Delay (Msec)

This option sets the display time interval from the first to the second character when holding a key. The default value is "250".

| 250  | 250 msec  |
|------|-----------|
| 500  | 500 msec  |
| 750  | 750 msec  |
| 1000 | 1000 msec |

#### Security Option

This item allows you to limit access to the system and Setup, or just to Setup. The default value is "Setup".

| System | The system will not boot and access to Setup will be denied if the incorrect password is entered at the prompt. |
|--------|----------------------------------------------------------------------------------------------------|
| Setup  | The system will boot, but access to Setup will be denied if the correct password is not entered at the prompt.  |

#### NOTE:

To disable security, select PASSWORD SETTING at Main Menu and then you will be asked to enter password. Do not type anything, just press <Enter> and it will disable security. Once the security is disabled, the system will boot and you can enter Setup freely.

#### OS Select for DRAM > 64MB

This segment is specifically created for OS/2 when DRAM is larger than 64MB. If your operating system is OS/2 and DRAM used is larger the 64MB, you have to select "OS 2", otherwise (under non-OS2), default is NON-OS2. The default value is "Non-OS2".

#### Report No FDD For Win 95

This option allows Windows 95 to share IRQ6 (assigned to a floppy disk drive) with other peripherals in case the drive does not exist. The default setting is "No".

## 4.7 Advanced Chipset Features

Since the features in this section are related to the chipset on the CPU board and are completely optimized, you are not recommended to change the default settings in this setup table unless you are well oriented with the chipset features.

CMOS Setup Utility-Copyright © 1984-2001 Award Software Advanced Chipset Features

| DRAM Timing                 | By SPD                       | Item Help               |
|-----------------------------|------------------------------|-------------------------|
| CASs Latency Time           | 2.5                          |                         |
| Active to Recharge Delay    | 7                            | Menu Level ▶            |
| DRAM RAS# to CAS# Delay     | 3                            |                         |
| DRAM RAS# Recharge          | 3                            |                         |
| DRAM Data Integrity Mode    | Non-ECC                      |                         |
| MGM Core Frequency          | Auto Max 400/333MHz          |                         |
| System BIOS Cacheable       | Enable                       |                         |
| Video BIOS Cacheable        | Disabled                     |                         |
| Memory Hole At 15M-16M      | Disabled                     |                         |
| Delayed Transaction         | Disabled                     |                         |
| Delay Prior to Thermal      | 16 Min                       |                         |
| AGP Aperture Size (MB)      | 64                           |                         |
| Init Display First          | Onboard                      |                         |
| ** On-Chip VGA Setting **   |                              |                         |
| On-Chip VGA                 | Enabled                      |                         |
| On-Chip Frame Buffer Size   | 32MB                         |                         |
| Boot Display                | Auto                         |                         |
| Panel Scaling               | Auto                         |                         |
| Panel Number                | 640 x480                     |                         |
| ALAC: Mayo Enter: Soloet +/ | /DII/DD: Value E10: Save ESC | : Evit E1: Conorol Hola |

↑↓→←: Move Enter: Select +/-/PU/PD: Value F10: Save ESC: Exit F1: General Help F5: Previous Values F6: Fail-Safe Defaults F7: Optimized Defaults

#### SDRAM CAS latency Time

You can select CAS latency time in HCLKs 2, 3, or Auto. The board designer should set the values in this field, depending on the DRAM installed. Do not change the values in this field unless you change specifications of the installed DRAM or the installed CPU.

#### DRAM Data Integrity Mode

This option sets the data integrity mode of the DRAM installed in the system. The default setting is "Non-ECC".

#### System BIOS Cacheable

Selecting Enabled allows caching of the system BIOS ROM at F0000h-FFFFFh, resulting in better system performance. However, if any program writes to this memory area, a system error may result. The default value is "Disabled".

#### Video BIOS Cacheable

This item allows you to change the Video BIOS location from ROM to RAM. Video Shadow will increase the video speed.

#### Video RAM Cacheable

Selecting Enabled allows caching of the video BIOS ROM at C0000h to C7FFFh, resulting in better video performance. However, if any program writes to this memory area, a system error may result. The default value is "Disabled".

#### Memory Hole at 15M-16M

You can reserve this area of system memory for ISA adapter ROM. When this area is reserved, it cannot be cached. The user information of peripherals that need to use this area of system memory usually discusses their memory requirements. The default value is "Disabled".

#### • Delayed Transaction

The chipset has an embedded 32-bit posted write buffer to support delay transactions cycles. Select *Enabled* to support compliance with PCI specification version 2.1. The options available are *Enabled* and *Disabled*.

#### • AGP Aperture Size (MB)

The field sets aperture size of the graphics. The aperture is a portion of the PCI memory address range dedicated for graphics memory address space. Host cycles that hit the aperture range are forwarded to the AGP without any translation. The options available are 4M, 8M, 16M, 32M, 64M, 128M and 256M.

# 4.8 Integrated Peripherals

This option sets your hard disk configuration, mode and port.

# CMOS Setup Utility-Copyright © 1984-2001 Award Software Integrated Peripherals

| ► On Chip IDE Device                                                                                                    | Press Enter             |                          |
|----------------------------------------------------------------------------------------------------|-------------------------|--------------------------|
| ► On Board Device                                                                                                    | Press Enter             | Menu Level ▶             |
| ➤ Superior Device                                                                                                    | Press Enter             |                          |
| Onboard LAN boot ROM                                                                                                    | Disable                 |                          |
|                                                                                                    |                         |                          |
|                                                                                                    |                         |                          |
|                                                                                                    |                         |                          |
| カル→←: Move Enter: Select +/-/DII/E                                                                                                    | DD: Value E10: Save ES0 | C. Evit E1: Canaral Haln |
| ↑ ↑ → ← : Move Enter: Select +/-/PU/PD: Value F10: Save ESC: Exit F1: General Help F5: Previous Values F6: Fail-Safe Defaults F7: Optimized Defaults |                         |                          |

# CMOS Setup Utility-Copyright © 1984-2001 Award Software On Chip IDE Device

| IDE DMA transfer Access                                                                                                    | Enabled        |              |
|----------------------------------------------------------------------------------------------------|----------------|--------------|
| On-Chip Primary PCI IDE                                                                                                    | Enabled        | Menu Level ▶ |
| IDE Primary Master PIO                                                                                                    | Auto           |              |
| IDE Primary Master PIO                                                                                                    | Auto           |              |
| IDE Primary Master UDMA                                                                                                    | Auto           |              |
| IDE Primary Master UDMA                                                                                                    | Auto           |              |
| On-Chip Primary PCI IDE                                                                                                    | Enabled        |              |
| IDE Secondary Master PIO                                                                                                    | Auto           |              |
| IDE Secondary Master PIO                                                                                                    | Auto           |              |
| IDE Secondary Master PIO                                                                                                    | Auto           |              |
| IDE Secondary Master PIO                                                                                                    | Auto           |              |
| ** On-Chip Serial ATA Setting **                                                                                                    |                |              |
| SATA Mode                                                                                                    | IDE            |              |
| On-Chip Serial ATA                                                                                                    | Auto           |              |
| Serial ATA Port0                                                                                                    | Primary Master |              |
| Serial ATA Port1                                                                                                    | Primary Master |              |
|                                                                                                    |                |              |
| IDE HDD Block Mode                                                                                                    | Enabled        |              |
| ↑↓→←: Move Enter: Select +/-/PU/PD: Value F10: Save ESC: Exit F1: General Help<br>F5: Previous Values F6: Fail-Safe Defaults F7: Optimized Defaults |                |              |

# CMOS Setup Utility-Copyright © 1984-2001 Award Software On board Device

| USB Controller       | Enable   |              |
|----------------------|----------|--------------|
| USB 2.0 Controller   | Enabled  | Menu Level ▶ |
| USB Keyboard Support | Disabled |              |
| USB Mouse Support    | Disabled |              |
| AC97 Audio           | Auto     |              |
| Hance Rapid Watchdog | 0        |              |
|                      |          |              |
|                      |          |              |

↑↓→←: Move Enter: Select +/-/PU/PD: Value F10: Save ESC: Exit F1: General Help F5: Previous Values F6: Fail-Safe Defaults F7: Optimized Defaults

# BIOS Setup Utility-Copyright © 1984-2001 Award Software Super IO Device

|                                | aper to bettee                  |                         |
|--------------------------------|---------------------------------|-------------------------|
| Onboard FDC Controller         | Enabled                         |                         |
| Onboard Serial Port 1          | 3F8/IRQ4                        | Menu Level ▶            |
| Onboard Serial Port 1          | 2F8/IRQ3                        |                         |
| UART Mode Select               | Normal                          |                         |
| Red, TxD Active                | Hi,Lo                           |                         |
| IR Transmission Delay          | Enabled                         |                         |
| UR2 Duplex Mode                | Half                            |                         |
| Use IR Pins                    | IR-Rx2Tx2                       |                         |
| Onboard Parallel Port          | 378/IRQ7                        |                         |
| Parallel Port Mode             | SPP                             |                         |
| EPP Mode Select                | EEP1.7                          |                         |
| ECP Mode Use DMA               | 3                               |                         |
| ICH Serial Port 1              | 3E8                             |                         |
| ICH Serial Port 1 Use IRQ      | IRQ10                           |                         |
| ICH Serial Port 2              | 2E8                             |                         |
| ICH Serial Port 2 Use IRQ      | IRQ11                           |                         |
| PWRON after power fail         | OFF                             |                         |
| ↑↓→←: Move Enter: Select +/-/P | PU/PD: Value F10: Save ESC      | : Exit F1: General Help |
| F5: Previous Values F6: F      | Fail-Safe Defaults F7: Optimize | ed Defaults             |

#### IDE Primary/Secondary Master/Slave PIO

The four IDE PIO (Programmed Input/Output) fields let you set a PIO mode (0-4) for each of the four IDE devices that the onboard IDE interface supports. Modes 0 through 4 provide successively increased performance. In Auto mode, the system automatically determines the best mode for each device. The options available are Auto, Mode 0, Mode 1, Mode 2, Mode 3, and Mode 4.

#### • IDE Primary/Secondary Master/Slave UDMA

Ultra DMA 66/100 implementation is possible only if your IDE hard drive supports it and the operating environment includes a DMA driver (Windows 95 OSR2 or a third-party IDE bus master driver). If your hard drive and your system software support Ultra DMA 33/66/100, select Auto to enable BIOS support. The options available are Auto, Mode 0, Mode 1, and Mode 2.

#### • On-Chip Primary/Secondary PCI IDE

The integrated peripheral controller contains an IDE interface with support for two IDE channels. Select Enabled to activate each channel separately. The default value is "Enabled".

NOTE:

Choosing Disabled for these options will automatically remove the IDE Primary Master/Slave PIO and/or IDE Secondary Master/Slave PIO items on the menu.

#### USB Keyboard Support

Select *Enabled* if your system contains a Universal Serial Bus (USB) controller and you have a USB keyboard.

#### Init Display First

This item allows you to decide to active whether PCI Slot or AGP first. The options available are PCI Slot, AGP.

#### IDE HDD Block Mode

This field allows your hard disk controller to use the fast block mode to transfer data to and from your hard disk drive.

#### POWER ON Function

This option allows users to select the type of power ON sequence for the system to follow. The default value is "Button-Only".

| BUTTON-<br>ONLY | Follows the conventional way of turning OFF system power (via power button).                                                                                                    |
|-----------------|----------------------------------------------------------------------------------------------------|
| Password        | Upon selecting this option, the KB POWER ON Password line appears. Press <enter> and you'll be prompted to enter and confirm a password of your choice.  After setting the password, succeeding attempts to power ON the system will result to null. For system to activate, user must input the password via keyboard then press <enter>.</enter></enter> |
| Hot KEY         | This option is very similar with that of Password. Hot-<br>key combinations range from Ctrl-F1 to Ctrl-F12. User<br>may define this combination from the Hot key Power ON<br>option.                                                                                                    |

#### Onboard FDC Controller

Select Enabled if your system has a floppy disk controller (FDC) installed on the system board and you wish to use it. If you install and-in FDC or the system has no floppy drive, select Disabled in this field. The options available are Enabled, Disabled.

#### Onboard Serial Port 1/Port 2

Select an address and corresponding interrupt for the first and second serial ports. The options available are 3F8/IRQ4, 2E8/IRQ3, 3E8/IRQ4, 2F8/IRQ3, Disabled, Auto.

#### UART2 Duplex Mode

The second serial port offers these infrared interface modes:

- IrDA
- > ASKIR IrDA-compliant serial infrared port
- Normal (default value)

NOTE:

The UART Mode Select will not appear on the menu once you disable the setting of Onboard Serial Port 2.

When UART Mode Select is set as ASKIR or IrDA, the options RxD, TxD Active and IR Transmittion delay will appear.

#### Parallel Port Mode

Select an operating mode for the onboard parallel (printer) port. Select Normal unless your hardware and software require one of the other modes offered in this field. The options available are EPP1.9, ECP, SPP, ECPEPP1.7, and EPP1.7.

#### ECP Mode Use DMA

Select a DMA channel for the parallel port for use during ECP mode.

# 4.9 Power Management Setup

The Power Management Setup allows you to save energy of your system effectively. It will shut down the hard disk and turn OFF video display after a period of inactivity.

CMOS Setup Utility-Copyright © 1984-2001 Award Software Power Management Setup

| ACPI function                                                                      | Disable        | Item Help    |
|------------------------------------------------------------------------------------|----------------|--------------|
| ACPI Suspend Type                                                                  | S1(POS)        |              |
| Power Management                                                                   | Min Saving     |              |
| PM Control by APM                                                                  | Yes            | Menu Level ▶ |
| Video Off Method                                                                   | V/H SYNC+Blank |              |
| Video off After                                                                    | Standby        |              |
| MODEM Use IRQ                                                                      | 3              |              |
| Suspend Mode                                                                       | 1 Hour         |              |
| HDD Power Down                                                                     | 15 Min         |              |
| Soft-Off by PWR-BTTN                                                               | Instant-Off    |              |
| CPU THRM-Throttling                                                                | 50.0%          |              |
| Wake-up by PCI card                                                                | Enabled        |              |
| PowerOn by Ring                                                                    | Enabled        |              |
| Wake UP On LAN                                                                     | Enabled        |              |
| USB KB Wake-Up From S3                                                             | Disabled       |              |
| Resume by Alarm                                                                    | Disabled       |              |
| Date (of Month) Alarm                                                              | 0              |              |
| Time (hh:mm:ss) Alarm                                                              | 0:0:0          |              |
| ** Reload Global Timer Events **                                                   |                |              |
| Primary IDE 0                                                                      | Disabled       |              |
| Primary IDE 1                                                                      | Disabled       |              |
| Secondary IDE 0                                                                    | Disabled       |              |
| Secondary IDE 1                                                                    | Disabled       |              |
| FDD,COM,LPT Port                                                                   | Disabled       |              |
| PCI PIRQ[A-D]#                                                                     | Disabled       |              |
| ↑ ↑ → ← : Move Enter: Select +/-/PU/PD: Value F10: Save ESC: Exit F1: General Help |                |              |
| F5: Previous Values F6: Fail-Safe Defaults F7: Optimized Defaults                  |                |              |

#### ACPI Function

This item allows you to enable/disable the Advanced Configuration and Power Management (ACPI). The options available are Enabled, Disabled.

#### Power Management

This option allows you to select the type (or degree) of power saving for Doze, Standby, and Suspend modes. The table below describes each power management mode:

| Max<br>Saving | Maximum power savings. Only Available for SL CPUs. Inactivity period is 1 minute in each mode. |
|---------------|------------------------------------------------------------------------------------------------|
| User Define   | Sets each mode individually. Select time-out periods in the PM Timers section, following.      |
| Min Saving    | Minimum power savings. Inactivity period is 1 hour in each mode (except the hard drive).       |
| Disabled      | Default value                                                                                  |

#### PM Control by APM

If Advanced Power Management (APM) is installed on your system, selecting Yes gives better power savings. The default value is "Yes".

| No  | System BIOS will ignore APM when power managing the system                                                                                                    |
|-----|----------------------------------------------------------------------------------------------------|
| Yes | System BIOS will wait for APM's prompt before it enters any PM mode (i.e., DOZE, STANDBY or SUSPEND).  Note: If APM is installed or if there is a task running, even when the timer has timed out, the APM will not prompt the BIOS to put the system into any power saving mode! |

**NOTE:** If APM is not installed, this option has no effect.

#### Video Off Method

Determines the manner in which the monitor is blanked.

| V/H<br>SYNC+Blank | Turns OFF vertical and horizontal synchronization ports and writes blanks to the video buffer                                                                                                    |
|-------------------|----------------------------------------------------------------------------------------------------|
| DPMS              | Select this option if your monitor supports the Display Power Management Signaling (DPMS) standard of the Video Electronics Standards Association (VESA). Use the software supplied for your video subsystem to select video power management values. |
| Blank Screen      | System only writes blanks to the video buffer.                                                                                                    |

#### Video Off After

As the system moves from lesser to greater power-saving modes, select the mode in which you want the monitor to blank off. The default value is "Standby".

| NA      | System BIOS will never turn off the screen |
|---------|--------------------------------------------|
| Suspend | Screen off when system is in SUSPEND mode  |
| Standby | Screen off when system is in STANDBY mode  |
| Doze    | Screen off when system is in DOZE mode     |

NOTE:

Green monitors detect the V/H SYNC signals to turn off its electron gun

#### Modem Use IRQ

| 3, 4, 5, 7, | For external modem, 3 or 4 will be used for card    |
|-------------|-----------------------------------------------------|
| 9, 10, 11,  | type modem. It is up to card definition. Default is |
| NA          | 3.                                                  |

#### Doze Mode

After the selected period of system inactivity (1 minute to 1 hour), the CPU clock runs at slower speed while all other devices still operate at full speed. The default value is "Disabled".

| Disabled            | System will never enter doze mode       |
|---------------------|-----------------------------------------|
| 1/2/4/6/8/10/20/30/ | Defines the continuous idle time before |
| 40 Min/1 Hr         | the system entering DOZE mode.          |

•

#### Standby Mode

After the selected period of system inactivity (1 minute to 1 hour), the fixed disk drive and the video shut off while all other devices still operate at full speed. The default value is "Disabled".

| Disabled       | System will never enter STANDBY mode                                      |
|----------------|---------------------------------------------------------------------------|
| 1/2/4/6/8/10/2 | Defines the continuous idle time before the system entering STANDBY mode. |
| 0/30/40 Min/1  | If any item defined in (J) is enabled & active,                           |
| Hr             | STANDBY timer will be reloaded                                            |

#### Suspend Mode

After the selected period of system inactivity (1 minute to 1 hour), all devices except the CPU shut off. The default value is "Disabled".

| Disabled                              | System will never enter SUSPEND mode                                                                                                    |
|---------------------------------------|----------------------------------------------------------------------------------------------------|
| 1/2/4/6/8/10/2<br>0/30/40 Min/1<br>Hr | Defines the continuous idle time before the system entering SUSPEND mode. If any item defined in (J) is enabled & active, SUSPEND timer will be reloaded |

#### • HDD Power Down

After the selected period of drive inactivity (1 to 15 minutes), the hard disk drive powers down while all other devices remain active. The default value is "Disabled".

| Disabled       | HDD's motor will not power OFF.             |
|----------------|---------------------------------------------|
| 1/2/3/4/5/6/7/ | Defines the continuous HDD idle time before |
| 8/9/10/11/12/1 | the HDD enters power saving mode (motor     |
| 3/14/15 Min    | OFF)                                        |

#### • Throttle Duty Cycle

When the system enters Doze mode, the CPU clock runs only part of the time. You may select the percent of time that the clock runs. The default value is "62.5%".

#### VGA Active Monitor

When Enabled, any video activity restarts the global timer for Standby mode. The default value is "Enabled".

#### Soft-Off by PWR-BTTN

This option only works with systems using an ATX power supply. It also allows the user to define which type of soft power OFF sequence the system will follow. The default value is "Instant-Off".

| Instant-Off     | This option follows the conventional manner systems perform when power is turned OFF. Instant-Off is a soft power OFF sequence requiring only the switching of the power supply button to OFF                                                                  |
|-----------------|----------------------------------------------------------------------------------------------------|
| Delay 4<br>Sec. | Upon turning OFF system from the power switch, this option will delay the complete system power OFF sequence by approximately 4 seconds. Within this delay period, system will temporarily enter into Suspend Mode enabling you to restart the system at once. |

#### Power On by Ring

This option allows the system to resume or wake up upon detecting any ring signals coming from an installed modem. The default value is "Enabled".

#### IRQ 8 Break Suspend

You can turn on or off monitoring of IRQ8 (the Real Time Clock) so it does not awaken the system from Suspend mode. The default value is "Disabled".

#### • Reload Global Timer Events

When *Enabled*, an event occurring on each device listed below restarts the global time for Standby mode.

### 4.10 PnP/PCI Configuration Setup

This section describes configuring the PCI bus system. PCI, or Personal Computer Interconnect, is a system which allows I/O devices to operate at speeds nearing the speed the CPU itself uses when communicating with its own special components. This section covers some very technical items and it is strongly recommended that only experienced users should make any changes to the default settings.

CMOS Setup Utility-Copyright © 1984-2001 Award Software PnP/PCI Configurations

| 1 iii /i Oi Oomigarations                                                      |                            |                                                                                                 |  |
|--------------------------------------------------------------------------------|----------------------------|-------------------------------------------------------------------------------------------------|--|
| Reset Configuration Data                                                       | Disabled                   | Item Help                                                                                       |  |
| Resources Controlled By ►IRQ Resources                                         | Auto (ESCD)<br>Press Enter | Menu Level ►  Select Yes if you are using a Plug and play capable operating system select No if |  |
| PCI/VGA Palette Snoop                                                          | Disabled                   | you need the BIOS to configure non-boot devices                                                 |  |
|                                                                                |                            | devices                                                                                         |  |
| ↑↓→←: Move Enter: Select +/-/PU/PD: Value F10: Save ESC: Exit F1: General Help |                            |                                                                                                 |  |
| F5: Previous Values F6: Fail-Safe Defaults F7: Optimized Defaults              |                            |                                                                                                 |  |

#### PNP OS Installed

Select Yes if the system operating environment is Plug-and-Play aware (e.g., Windows 95). The default value is "No".

#### Reset Configuration Data

Normally, you leave this field Disabled. Select Enabled to reset Extended System Configuration Data (ESCD) when you exit Setup or if you have installed a new add-on and the system reconfiguration has caused such a serious conflict that the operating system can not boot. The options available are Enabled and Disabled.

#### Resources Controlled By

The Award Plug and Play BIOS can automatically configure all the boot and Plug and Play-compatible devices. If you select Auto, all the interrupt request (IRQ), DMA assignment, and Used DMA fields disappear, as the BIOS automatically assigns them. The default value is "Manual".

#### IRQ Resources

When resources are controlled manually, assign each system interrupt as one of the following types, depending on the type of device using the interrupt:

- Legacy ISA Devices compliant with the original PC AT bus specification, requiring a specific interrupt (such as IRQ4 for serial port 1).
- 2. PCI/ISA PnP Devices compliant with the Plug and Play standard, whether designed for PCI or ISA bus architecture.

The default value is "PCI/ISA PnP".

#### DMA Resources

When resources are controlled manually, assign each system DMA channel as one of the following types, depending on the type of device using the interrupt:

- Legacy ISA Devices compliant with the original PC AT bus specification, requiring a specific DMA channel.
- 2. PCI/ISA PnP Devices compliant with the Plug and Play standard, whether designed for PCI or ISA bus architecture.

The default value is "PCI/ISA PnP".

#### Memory Resources

This sub menu can let you control the memory resource.

#### PCI/VGA Palette Snoop

Some non-standard VGA display cards may not show colors properly. This field allows you to set whether MPEG ISA/VESA VGA Cards can work with PCI/VGA or not. When enabled, a PCI/VGA can work with a MPEG ISA/VESA VGA card. When disabled, a PCI/VGA cannot work with a MPEG ISA/VESA Card.

## Assign IRQ For USB/VGA

Enable/Disable to assign IRQ for USB/VGA.

#### 4.11 PC Health Status

This option configures the PCI bus system. All PCI bus systems on the system use INT#, thus all installed PCI cards must be set to this value.

CMOS Setup Utility-Copyright © 1984-2001 Award Software PC Health Status

| CPU Warning Temperature                                                                                                 | Disabled | Item Help    |
|----------------------------------------------------------------------------------------------------|----------|--------------|
| Current GMCH Temperature                                                                                                |          |              |
| Current CPU Temp.                                                                                                    |          | Menu Level ▶ |
| Current System Temp.                                                                                                    |          |              |
| Current FAN1 Speed                                                                                                    |          |              |
| Current FAN2 Speed                                                                                                    |          |              |
| Vcore                                                                                                    |          |              |
| VTT                                                                                                    |          |              |
| +3.3V                                                                                                    |          |              |
| +5V                                                                                                    |          |              |
| +12V                                                                                                    |          |              |
| -12V                                                                                                    |          |              |
| -5V                                                                                                    |          |              |
| VBAT (V)                                                                                                    |          |              |
| 5VSB (V)                                                                                                    |          |              |
| Shutdown Temperature                                                                                                    | Disabled |              |
|                                                                                                    |          |              |
| $\uparrow \downarrow \rightarrow \leftarrow$ : Move Enter: Select +/-/PU/PD: Value F10: Save ESC: Exit F1: General Help |          |              |
| F5: Previous Values F6: Fail-Safe Defaults F7: Optimized Defaults                                                       |          |              |

#### Current CPU Temperature

These read-only fields reflect the functions of the hardware thermal sensor that monitors the chip blocks and system temperatures to ensure the system is stable.

#### • Current FAN1/FAN2 Speed

These optional and read-only fields show the current speeds in RPM (revolution per minute) for the CPU fan and chassis fan as monitored by the hardware monitoring IC.

# 4.12 Frequency/Voltage Control

This option configures the PCI bus system. All PCI bus systems on the system use INT#, thus all installed PCI cards must be set to this value.

CMOS Setup Utility-Copyright © 1984-2001 Award Software Frequency/Voltage Control

| 1 requeitey/ voitage control                                      |                       |                            |
|-------------------------------------------------------------------|-----------------------|----------------------------|
| Auto Detect DIMM/PCI CIk                                          | Enabled               | Item Help                  |
| Spread Spectrum                                                   | [Disabled]            | Menu Level ►               |
| ↑↓→←: Move Enter: Select +/-/P                                    | U/PD: Value F10: Save | ESC: Exit F1: General Help |
| F5: Previous Values F6: Fail-Safe Defaults F7: Optimized Defaults |                       |                            |

#### Auto Detect DIMM/PCI CIk

This item automatically detects the clock speeds of the system memory installed as well as the PCI interface. The options available are Enabled and Disabled. The default setting is *Enabled*.

#### Speed Spectrum

This item directly relates to the EMI performance of the whole system. When enabled, all system clocks run at slower speeds thereby decreasing the electromagnetic interference to the surrounding environment. Disabling this item improves the system performance but simultaneously increase the EMI. The default setting is *Disabled*.

#### 4.13 Load Fail-Safe Defaults

This option allows you to load the troubleshooting default values permanently stored in the BIOS ROM. These default settings are non-optimal and disable all high-performance features.

CMOS Setup Utility-Copyright © Award Software

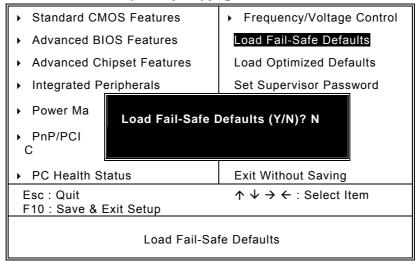

To load BIOS defaults value to CMOS SRAM, enter "Y". If not, enter "N".

### 4.14 Load Optimized Defaults

This option allows you to load the default values to your system configuration. These default settings are optimal and enable all high performance features.

CMOS Setup Utility-Copyright © Award Software

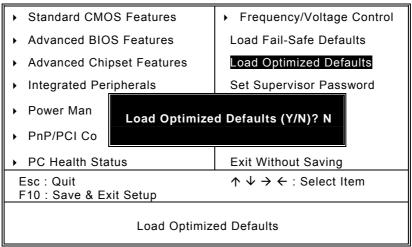

To load SETUP defaults value to CMOS SRAM, enter "Y". If not, enter "N".

### 4.15 Set Supervisor/User Password

You can set either supervisor or user password, or both of then. The differences between are:

- 1. **Supervisor password:** can enter and change the options of the setup menus.
- User password: just can enter but do not have the right to change the options of the setup menus.

When you select this function, the following message will appear at the center of the screen to assist you in creating a password.

#### **ENTER PASSWORD:**

Type the password with eight characters at most, and press <Enter>. The password typed will now clear any previously entered password from CMOS memory. You will be asked to confirm the password. Type the password again and press <Enter>. You may also press <Esc> to abort the selection and not enter a password.

To disable password, just press <Enter> when you are prompted to enter password. A message will confirm the password being disabled. Once the password is disabled, the system will boot and you can enter Setup freely.

#### PASSWORD DISABLED.

When a password is enabled, you have to type it every time you enter Setup. This prevents any unauthorized person from changing your system configuration.

Additionally when a password is enabled, you can also require the BIOS to request a password every time the system reboots. This would prevent unauthorized use of your computer.

You determine when the password is required within the BIOS Features Setup Menu and its Security option. If the Security option is set to "System", the password is required during boot up and entry into Setup. If set as "Setup", prompting will only occur prior to entering Setup.

# 4.16 Save & Exit Setup

This allows you to determine whether or not to accept the modifications. Typing "Y" quits the setup utility and saves all changes into the CMOS memory. Typing "N" brigs you back to Setup utility.

| CMOS Setup Utility-Copyright © Award Software |                                   |                             |  |
|-----------------------------------------------|-----------------------------------|-----------------------------|--|
| ➤ Standard CMOS Features                      |                                   | ► Frequency/Voltage Control |  |
| ▶ Advanced BIOS Features                      |                                   | Load Fail-Safe Defaults     |  |
| <ul> <li>Advanced Chipset Features</li> </ul> |                                   | Load Optimized Defaults     |  |
| ▶ Integrated Per                              | ripherals Set Supervisor Password |                             |  |
| ➤ Power Man ➤ PnP/PCI Con                     | SAVE to CMOS and EXIT (Y/N)? Y    |                             |  |
| ► PC Health Status                            |                                   | Exit Without Saving         |  |
| Esc : Quit<br>F10 : Save & Exit Setup         |                                   | ↑ ↓ → ← : Select Item       |  |
| Save Data to CMOS                             |                                   |                             |  |

# 4.17 Exit Without Saving

Select this option to exit the Setup utility without saving the changes you have made in this session. Typing "Y" will quit the Setup utility without saving the modifications. Typing "N" will return you to Setup utility.

| will return you to Setup utility.             |                                                            |  |
|-----------------------------------------------|------------------------------------------------------------|--|
| CMOS Setup Utility-Copyright © Award Software |                                                            |  |
| ➤ Standard CMOS Features                      | ➤ Frequency/Voltage Control                                |  |
| ▶ Advanced BIOS Features                      | Load Fail-Safe Defaults                                    |  |
| ▶ Advanced Chipset Features                   | Load Optimized Defaults                                    |  |
| ▶ Integrated Peripherals                      | Set Supervisor Password                                    |  |
| ➤ Power Man  ➤ PnP/PCI Con                    | Quit Without Saving (Y/N)? N                               |  |
| ▶ PC Health Status                            | Exit Without Saving                                        |  |
| Esc : Quit<br>F10 : Save & Exit Setup         | $\uparrow \downarrow \rightarrow \leftarrow$ : Select Item |  |
| Abandon all Data's                            |                                                            |  |

This page does not contain any information.

# Appendix A Watch Dog Timer

### **Watchdog Timer Setting**

The watchdog timer makes the system auto-reset while it stops to work for a period. The integrated watchdog timer can be setup as system reset mode by program.

Timeout Value Range 1 to 255 Second

Program Sample

Watchdog timer setup as system reset with 5 second of timeout

| 2E, 87 |                        |
|--------|------------------------|
| 2E, 87 |                        |
| 2E, 07 |                        |
| 2F, 00 | Logical Device 0       |
| 2E, 29 | Set WDT Funtion Enable |
| 2F, A0 |                        |
| 2E, 07 |                        |
| 2F, 08 | Logical Device 8       |
| 2E, 30 | Activate               |
| 2F, 01 |                        |
| 2E, F3 | Set Second             |
| 2F, N  | N = 0 or 4             |
| 2E, F4 | Set Value              |
| 2F, M  | $M = 00 \sim FF$       |

# **Using the Watchdog Function**

Start

**Un-Lock WDT** : O 2E 87 ; Un-lock super I/O O 2E 87 ; Un-lock super I/O

Select Logic device : O 2E 07

O 2F 00

**Set WDT Funtion** : O 2E 29

O 2F A0

Select Logic device : O 2E 07

O 2F 08

Set Second or Minute : O 2E F3

> O 2F N N=00 or 04(See below

table)

Set base timer : O 2E F4

O 2F M=00,01,02,...FF(Hex) ,Value=0

to 255

**Activate WDT** : O 2E 30

O 2F 01

WDT counting

re-set timer : O 2E F4

> O 2F M ; M=00,01,02,...FF(See

below table)

IF No re-set timer : WDT time-out, generate RESET

IF to disable WDT : O 2E 30

> O 2F 00 ; Can be disable at any

time